## **PROC DISCRIM**

## **ANALYSE DISCRIMINANTE**

Dans une optique exploratoire, l'analyse discriminante procède, sur la base de la distance euclidienne, à une étude typologique ayant pour objectif de différencier les individus en fonction des variables figurant dans un tableau de données. Comme l'indique le tableau ci-dessous, la commande PROC CORRESP est suivie d'abord de l'option DATA= puis des options optnum séparées chacune par un caractère blanc. Les instructions VAR, CLASS, PRIOR, WEIGHT, FREQ, ID, TESTCLASS, TESTFREQ, TESTID et BY, séparées chacune par un point-virgule, permettent d'affiner l'analyse.

```
PROC DISCRIM DATA=fic1 optinum; 
VAR var1 var2 var3 var4 var5 var6 ...;
 CLASS var1 var2…; 
 PRIOR var2 …; 
 WEIGHT var3; 
FREQ var4 ...;
 ID var5; 
 TESTCLASS var1 …; 
TESTFREQ var4 ...;
 TESTID var5; 
 BY var6 …;
```
## **Panorama des options disponibles**

Lorsque l'analyse statistique ne porte pas sur la dernière table (Data) Sas mémorisée, la commande PROC DISCRIM doit être suivie de l'option DATA=nomtab1 où nomtab1 est le nom du tableau d'entrée (Data) Sas contenant les données à étudier. Si l'option DATA=nomtab1 est absente, l'analyse porte alors sur la dernière table Sas mémorisée. Les options optnum, figurant après l'éventuelle option DATA=nomtab1, permettent à la fois de préciser les conditions techniques de l'analyse,

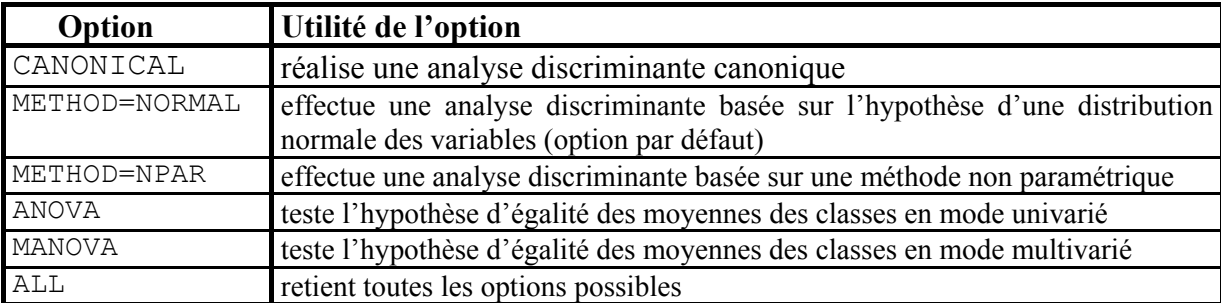

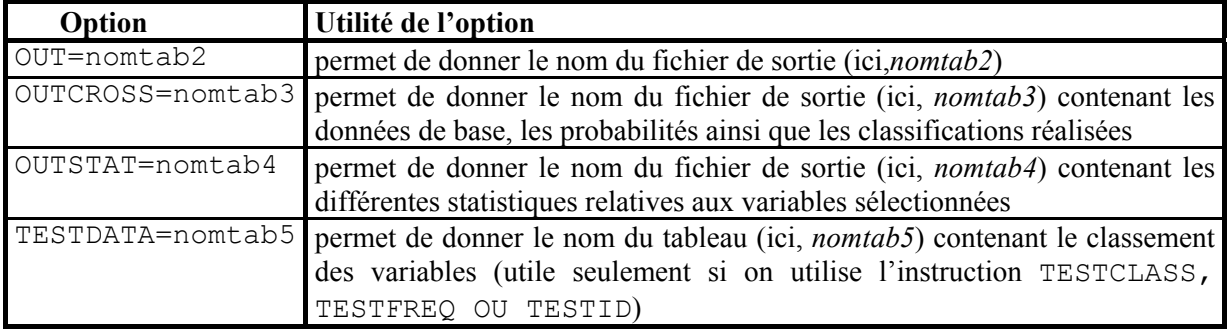

les tableaux Sas (Data) et les fichiers utiles,

ainsi que les matrices de corrélation ou les matrices de variances-covariances désirées des classes construites lors de l'analyse.

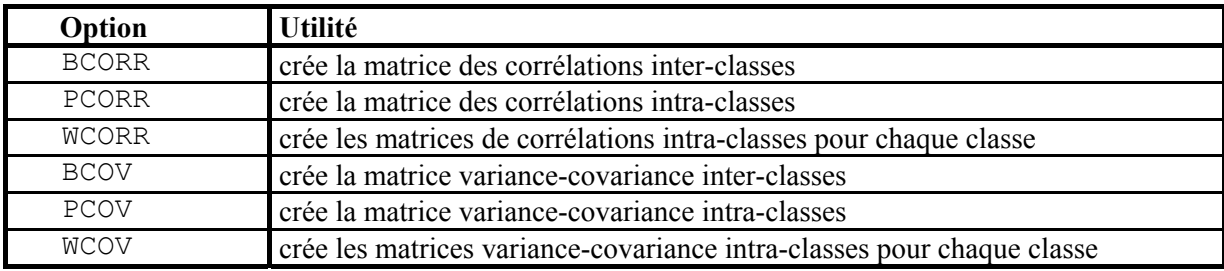

## **Panorama des instructions disponibles**

De nombreuses instructions, séparées chacune par un point-virgule, peuvent figurer après la commande PROC DISCRIM comme l'indique le tableau ci-dessous qui précise l'utilité de chacune de ces instructions.

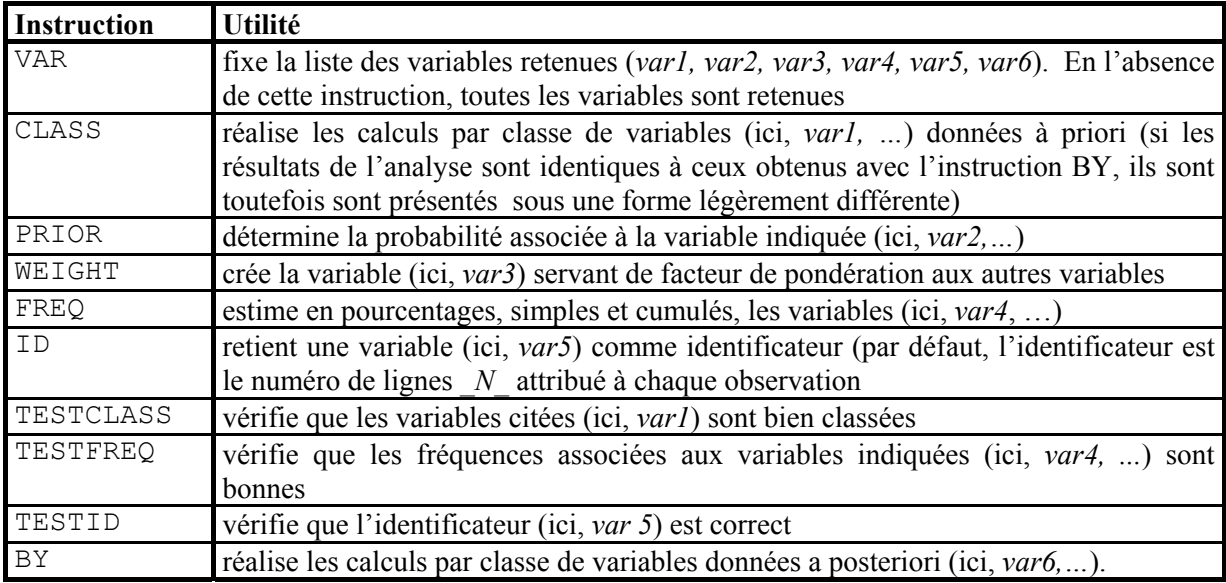

N.B. : L'analyse discriminante est parfois suivie par une classification réalisée à partir des résultats obtenus au terme de l'analyse (à l'aide des procédures PROC CLUSTER et PROC TREE).